# <span id="page-0-0"></span>**Einleitung**

Dieses Technische Handbuch gilt für die Systembaugruppe D1081.

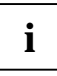

Diese Systembaugruppe gibt es in verschiedenen Ausbaustufen. Abhängig von der<br>Hardware-Konfiguration Ihres Gerätes kann es vorkommen, daß Sie einige Optionen bei<br>Ihres Veriente der Systembaugruppe gibt verfinden, ebught is Ihrer Variante der Systembaugruppe nicht vorfinden, obwohl sie beschrieben sind.

Weitere Informationen finden Sie auch in der Beschreibung "BIOS-Setup".

Zusätzliche Beschreibungen zu den Treibern finden Sie in den Readme-Dateien auf Ihrer Festplatte oder auf beiliegenden Treiber-Disketten bzw. auf der CD "Drivers & Utilities" oder "ServerStart".

## **Darstellungsmittel**

In diesem Handbuch werden folgende Darstellungsmittel verwendet.

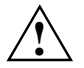

**1 kennzeichnet Hinweise, bei deren Nichtbeachtung Ihre Gesundheit, die<br>Funktionsfähigkeit Ihres PC oder die Sicherheit Ihrer Daten gefährdet ist.** 

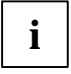

**i** kennzeichnet zusätzliche Informationen und Tips.

- ▸ kennzeichnet einen Arbeitsschritt, den Sie ausführen müssen.
- bedeutet, daß Sie an dieser Stelle ein Leerzeichen eingeben müssen.
- bedeutet, daß Sie nach dem eingegebenen Text die Eingabetaste drücken müssen.

Texte in Schreibmaschinenschrift stellen Bildschirmausgaben dar.

**Texte in fetter Schreibmaschinenschrift** sind Texte, die Sie über die Tastatur eingeben müssen.

*Kursive Schrift* kennzeichnet Befehle oder Menüpunkte.

"Anführungszeichen" kennzeichnen Kapitelnamen und Begriffe, die hervorgehoben werden sollen.

# <span id="page-1-0"></span>**Wichtige Hinweise**

Heben Sie dieses Handbuch zusammen mit dem Gerät auf. Wenn Sie das Gerät an Dritte weitergeben, geben Sie bitte auch dieses Handbuch weiter.

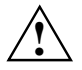

**!** Lesen Sie diese Seite bitte aufmerksam durch, und beachten Sie diese Hinweise, bevor Sie den PC öffnen.

Um Zugriff auf die Komponenten der Systembaugruppe zu bekommen, müssen Sie das Gerät öffnen. Wie Sie das Gerät zerlegen und wieder zusammenbauen, ist in der Betriebsanleitung des Gerätes beschrieben.

Beachten Sie die Sicherheitshinweise im Kapitel "Wichtige Hinweise" in der Betriebsanleitung des PC.

Bei unsachgemäßem Austausch der Lithium-Batterie besteht Explosionsgefahr. Beachten Sie deshalb unbedingt die Angaben im Kapitel "[Erweiterungen](#page-10-0)" - ["Lithium-](#page-14-0)Batterie austauschen".

Die Lithium-Batterie darf nur durch identische oder vom Hersteller empfohlene Typen (CR2032) ersetzt werden.

Die Lithium-Batterie gehört nicht in den Hausmüll. Sie wird vom Hersteller, Händler oder deren Beauftragten kostenlos zurückgenommen, um sie einer Verwertung bzw. Entsorgung zuzuführen.

Die Batterieverordnung verpflichtet Endverbraucher von Batterien, die Abfall sind, zur Rückgabe an den Vertreiber oder an von öffentlich-rechtlichen Entsorgungsträgern dafür eingerichtete Rücknahmestellen.

Diese Baugruppe erfüllt in der ausgelieferten Ausführung die Anforderungen der EG-Richtlinie 89/336/EWG "Elektromagnetische Verträglichkeit".

Die Konformität wurde in einer typischen Konfiguration eines Personal Computers geprüft.

Beim Einbau der Baugruppe sind die spezifischen Einbauhinweise gemäß Betriebsanleitung oder Technischem Handbuch des jeweiligen Endgerätes zu beachten.

Verbindungskabel zu Peripheriegeräten müssen über eine ausreichende Abschirmung verfügen.

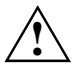

C E

**!** Während des Betriebs können Bauteile sehr heiß werden. Beachten Sie dies, wenn Sie Erweiterungen auf der Systembaugruppe vornehmen wollen. Es besteht Verbrennungsgefahr!

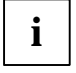

**i** Die Gewährleistung erlischt, wenn Sie durch Einbau oder Austausch von<br>Systemerweiterungen Defekte am Gerät verursachen. Informationen dari Systemerweiterungen Defekte am Gerät verursachen. Informationen darüber, welche Systemerweiterungen Sie verwenden können, erhalten Sie bei Ihrer Verkaufsstelle oder unserem Service.

Baugruppen mit elektrostatisch gefährdeten Bauelementen (EGB) können durch folgenden Aufkleber gekennzeichnet sein:

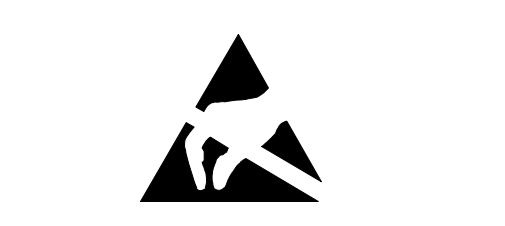

Wenn Sie Baugruppen mit EGB handhaben, müssen Sie folgende Hinweise unbedingt befolgen:

- Sie müssen sich statisch entladen (z. B. durch Berühren eines geerdeten Gegenstandes), bevor Sie mit Baugruppen arbeiten.
- Verwendete Geräte und Werkzeuge müssen frei von statischer Aufladung sein.
- Ziehen Sie den Netzstecker, bevor Sie Baugruppen stecken oder ziehen.
- Fassen Sie die Baugruppen nur am Rand an.
- Berühren Sie keine Anschlußstifte oder Leiterbahnen auf einer Baugruppe.

# <span id="page-3-0"></span>**Leistungsmerkmale**

Die markierten Komponenten und Steckverbinder müssen nicht auf der Systembaugruppe vorhanden sein.

- Micro-ATX-Systembaugruppe
- Intel Pentium II Prozessor mit MMX-Technologie für Intel 66 MHz Slot 1-Prozessorsteckplatz, First-Level-Cache im Prozessor-Modul

oder

- Intel Celeron Prozessor mit MMX-Technologie für Intel 66 MHz Slot 1-Prozessorsteckplatz, First-Level-Cache im Prozessor-Modul
- 16 bis 256 Mbyte Hauptspeicher (SDRAM-Speichermodule)
- Flash-BIOS
- 2 PCI-Steckplätze, 1 ISA/PCI-Steckplatz (shared) (alle PCI-Steckplätze sind busmaster-fähig)
- 2D-Grafik-Controller ATI VT4 am PCI-Bus mit 200 MHz RAMDAC Frequenz und 2 Mbyte SGRAM Bildwiederholspeicher
- IDE-Festplatten-Controller am PCI-Bus für bis zu vier IDE-Laufwerke (z. B. IDE-Festplattenlaufwerke, ATAPI-CD-ROM-Laufwerke), Ultra-DMA33-Modus-fähig, unterstützt PIO-Modus 0-4
- Sicherheitsfunktionen: Schreibschutz für Diskettenlaufwerk
- Diskettenlaufwerk-Controller (bis 2,88-Mbyte-Format und Diskettenbandlaufwerk)
- unterstützt Boot-Vorgang von 120 Mbyte IDE-Diskettenlaufwerk
- Energiesparfunktionen
- Echtzeituhr/Kalender mit Batteriepufferung
- Parallele Schnittstelle (ECP- und EPP-kompatibel)
- 1 externe serielle Schnittstelle (16C550 kompatibel mit FIFO)
- 1 interne serielle Schnittstelle
- Bildschirmanschluß (Sub-D Buchse)
- PS/2-Mausanschluß
- PS/2-Tastaturanschluß
- 1 USB-Anschluß (USB = Universal Serial Bus)

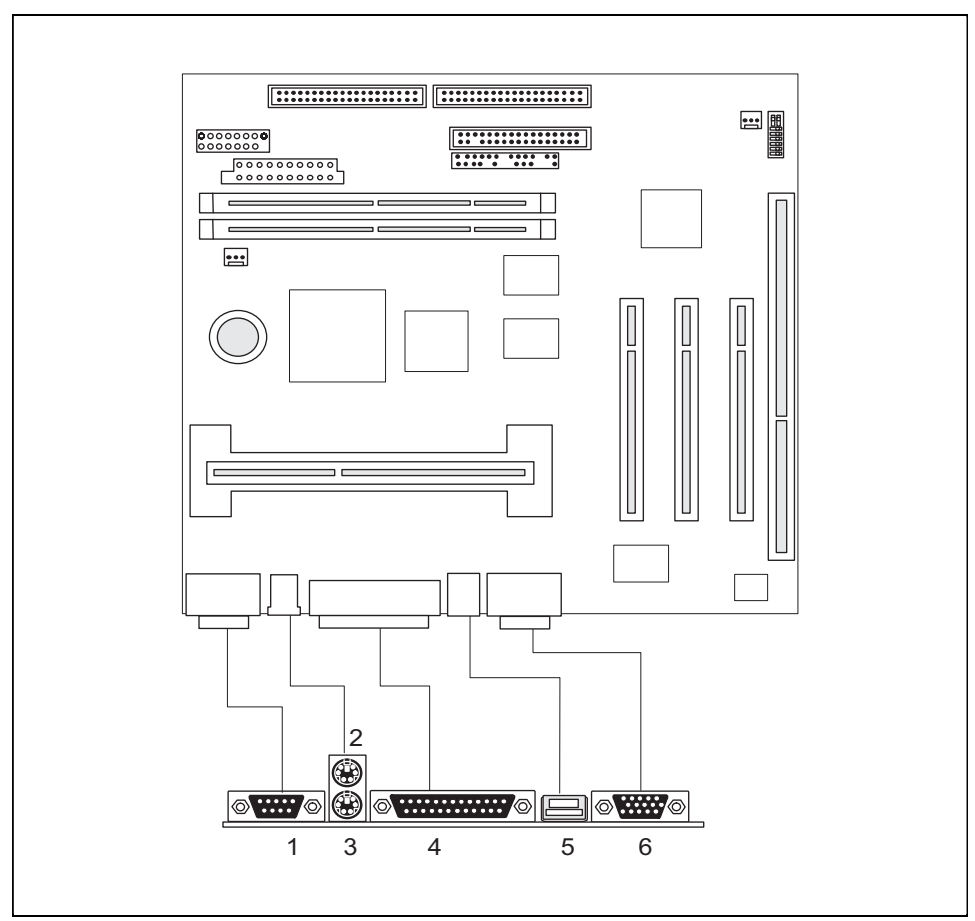

# <span id="page-4-0"></span>**Anschlüsse und Steckverbinder**

1 = Serielle Schnittstelle 1

- 2 = PS/2-Mausanschluß
- 3 = PS/2-Tastaturanschluß
- 4 = Parallele Schnittstelle
- $5 =$  USB-Anschluß
- $6 =$  Bildschirmanschluß

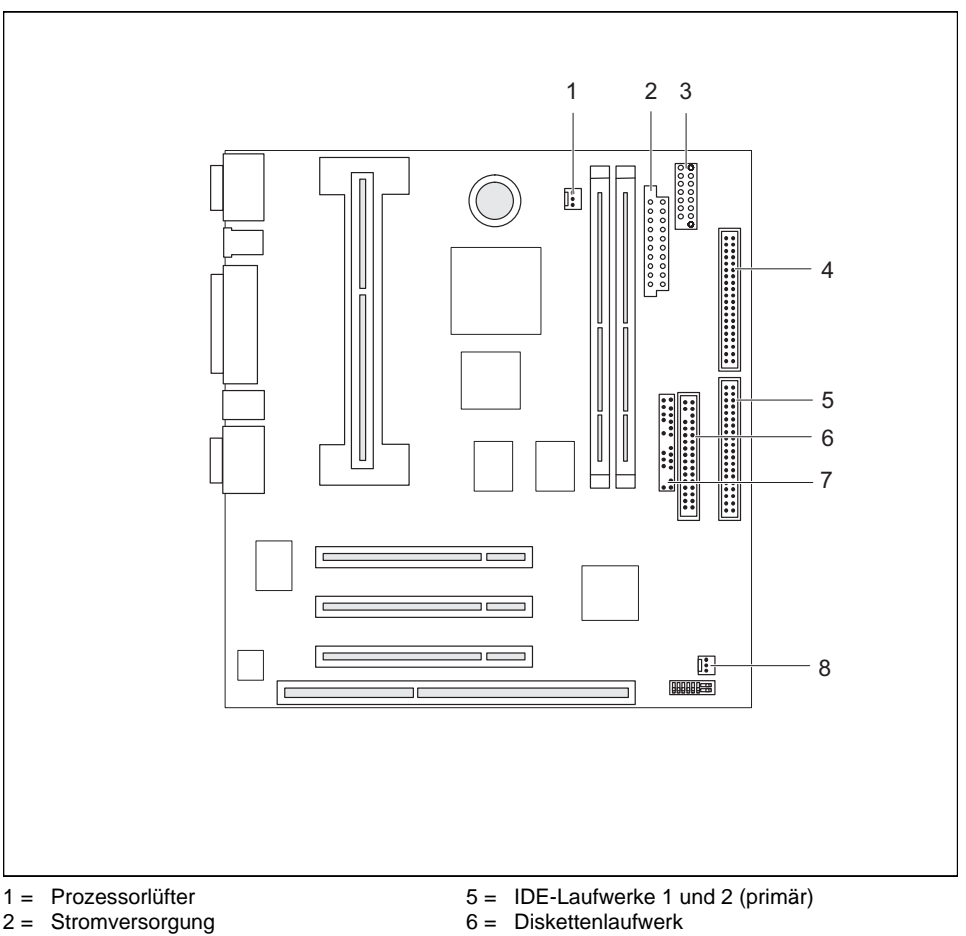

- 3 = Serielle Schnittstelle 2
- 4 = IDE-Laufwerke 3 und 4 (sekundär)
- 
- 7 = Anschluß für Bedienfeld und Lautsprecher
- 8 = Systemlüfter

Die markierten Komponenten und Steckverbinder müssen nicht auf der Systembaugruppe vorhanden sein.

# <span id="page-6-0"></span>**Unterstützte Bildschirmauflösungen**

Abhängig von dem verwendeten Betriebssystem gelten die nachfolgend angegebenen Bildschirmauflösungen für den Grafik-Controller auf der Systembaugruppe. Wenn Sie einen anderen Grafik-Controller verwenden, finden Sie die unterstützten Bildschirmauflösungen in der Dokumentation zum Grafik-Controller.

Zur Wahl einer geeigneten Einstellung für Ihren Bildschirm verwenden Sie bitte die mitgelieferten ATI VT4 VGA-Treiber.

Nach Installation dieser Treiber können Sie unter Windows 95 in der *Systemsteuerung* unter *Anzeige* in der Registerkarte *Einstellungen* bzw. ATI Adjustments Ihren Bildschirmtyp (evtl. Standard), die Bildwiederholfrequenz und die Bildschirmauflösung einstellen.

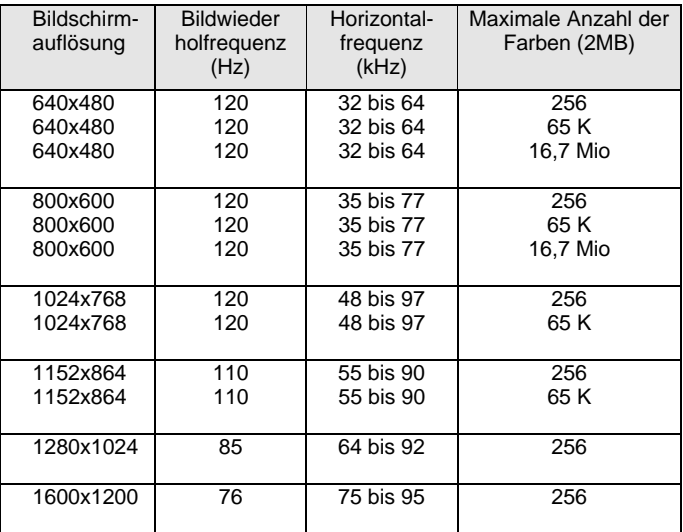

64 K: High Color (16 bit); 16 Mio: True Color (24 bit)

# <span id="page-7-0"></span>**Ressourcen-Tabelle**

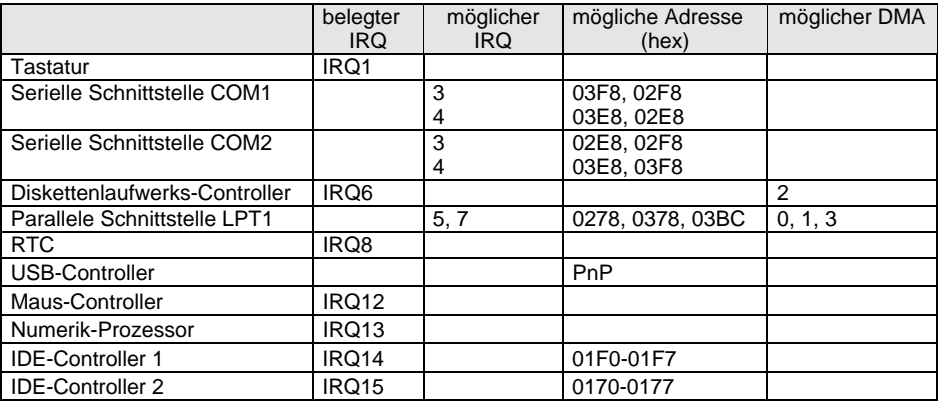

"belegter IRQ" = bei Auslieferung eingestellte Interrupts

"möglicher IRQ" = diese Interrupts können Sie für die entsprechende Anwendung verwenden "mögliche Adresse" = diese Adresse können Sie für die entsprechende Anwendung verwenden "möglicher DMA" = diese DMAs können Sie für die entsprechende Anwendung verwenden

### **PCI-Bus-Interrupts**

In der nachfolgenden Tabelle können Sie erkennen, wie die PCI-Bus-Interrupts auf der Systembaugruppe vergeben sind.

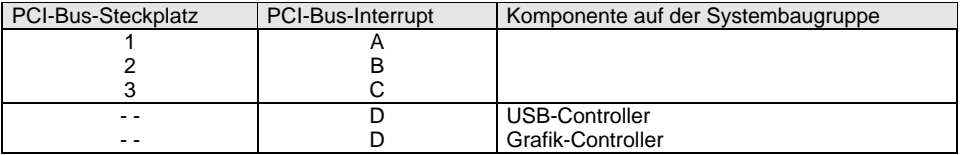

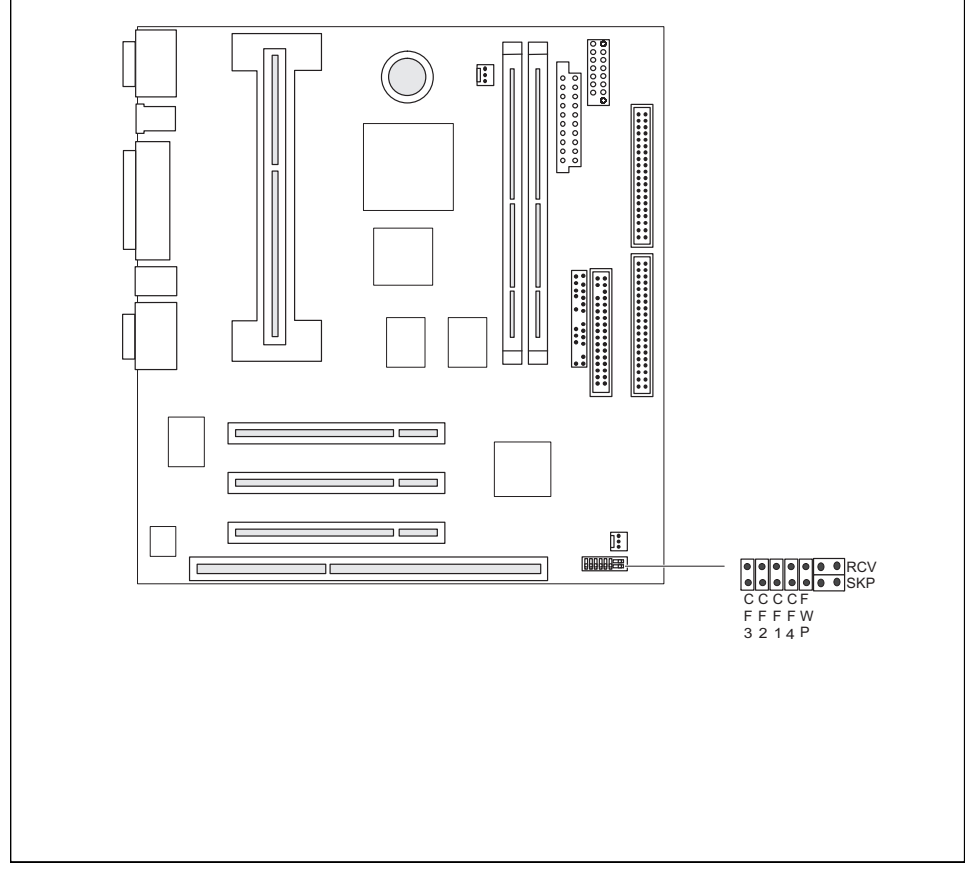

# <span id="page-8-0"></span>**Einstellungen mit Steckbrücken**

Steckbrücke SKP = darf nicht bestückt sein Steckbrücke RCV = System-BIOS wiederherstellen Steckbrücke FWP = Schreibschutz für Disketten Steckbrücke CF3, CF2, CF1, CF4 = Taktfrequenz

# **System-BIOS wiederherstellen - Steckbrücke RCV**

Die Steckbrücke RCV ermöglicht das Wiederherstellen des System-BIOS nach einem fehlerhaften Update. Zum Wiederherstellen des System-BIOS benötigen Sie eine "Flash-BIOS-Diskette" (wenden Sie sich bitte an unseren Service).

*gesteckt* Das System-BIOS startet vom Diskettenlaufwerk A: und die eingelegte "Flash-BIOS-Diskette" überschreibt das System-BIOS auf der Systembaugruppe.

*nicht gesteckt* Normaler Betrieb (Standardeinstellung).

## <span id="page-9-0"></span>**Schreibschutz für Disketten - Steckbrücke FWP**

Die Steckbrücke FWP legt fest, ob mit dem Diskettenlaufwerk Disketten beschrieben und gelöscht werden können, wenn im *BIOS-Setup* der Schreibschutz für Disketten aufgehoben ist (im Menü *Security* das Feld von *Diskette Write* auf *Enabled* gesetzt).

*gesteckt* Der Schreibschutz für das Diskettenlaufwerk ist aktiv.

*nicht gesteckt* Disketten können gelesen, beschrieben und gelöscht werden (Standardeinstellung).

### **Taktfrequenz - Steckbrücken CF1 bis CF4**

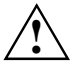

**!** Für den gesteckten Pentium II oder Celeron dürfen Sie die Steckbrücken nur entsprechend der nachfolgenden Tabellen einstellen.

Diese Systembaugruppe dürfen Sie nur mit Pentium II- oder Celeron-Prozessoren mit einer Host Bus Frequenz von 66 MHz betreiben.

#### **Pentium II mit 66 MHz Host Bus Frequenz:**

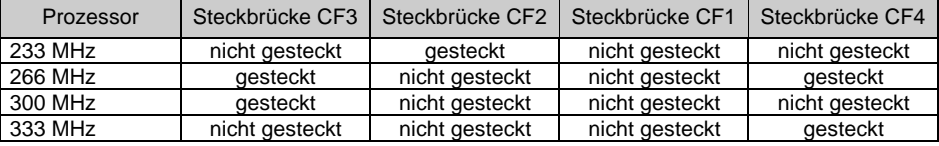

# <span id="page-10-0"></span>**Erweiterungen**

**!** Bei allen in diesem Kapitel beschriebenen Arbeiten ziehen Sie zuerst den Netzstecker aus der Schutzkontakt-Steckdose!

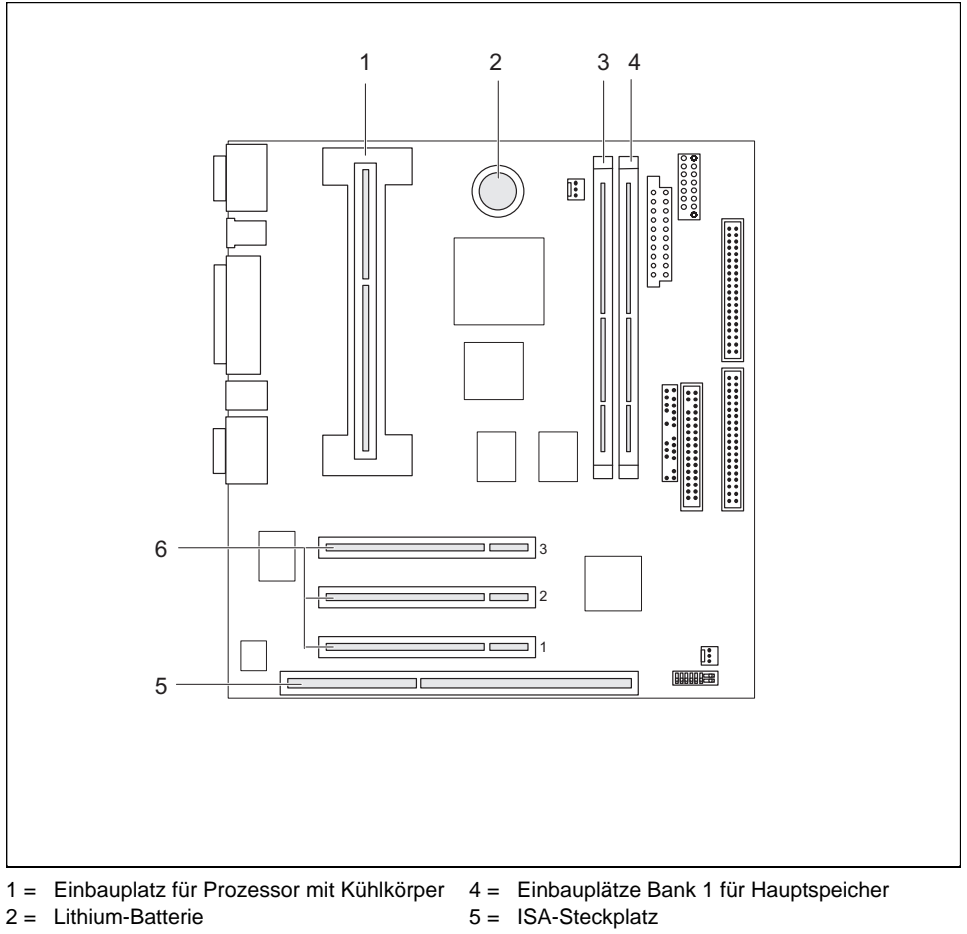

- 3 = Einbauplätze Bank 2 für Hauptspeicher
- 6 = PCI-Steckplätze 1, 2, 3

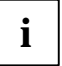

**i** Alle PCI-Steckplätze sind busmaster-fähig.

### <span id="page-11-0"></span>**Prozessor einbauen/ausbauen**

### **Pentium II einbauen**

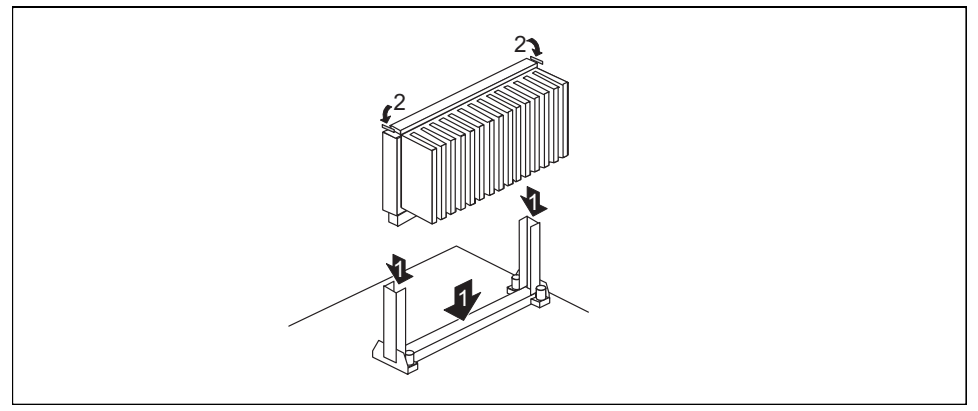

- ▸ Setzen Sie den Pentium II in die Halterung ein (1).
- ▸ Schieben Sie den Pentium II in der Halterung nach unten, und drücken Sie ihn in den Steckplatz, bis die Halteklemmen (2) links und rechts einrasten.
- ▸ Stellen Sie die Taktfrequenz des neuen Pentium II mit den Steckbrücken CF1 bis CF4 des Steckbrückenblocks ein.
- ▸ Besitzt der Pentium II einen Lüfter, dann stecken Sie die zugehörige Leitung an den Anschluß für den Prozessorlüfter auf der Systembaugruppe.

#### **Pentium II ausbauen**

- ▸ Besitzt der Pentium II einen Lüfter, dann lösen Sie die Steckverbindung der zugehörigen Leitung.
- ▸ Drücken Sie auf beiden Seiten des Pentium II die Halteklemmen (2) ein, und ziehen Sie den Pentium II nach oben heraus.

#### **Celeron einbauen**

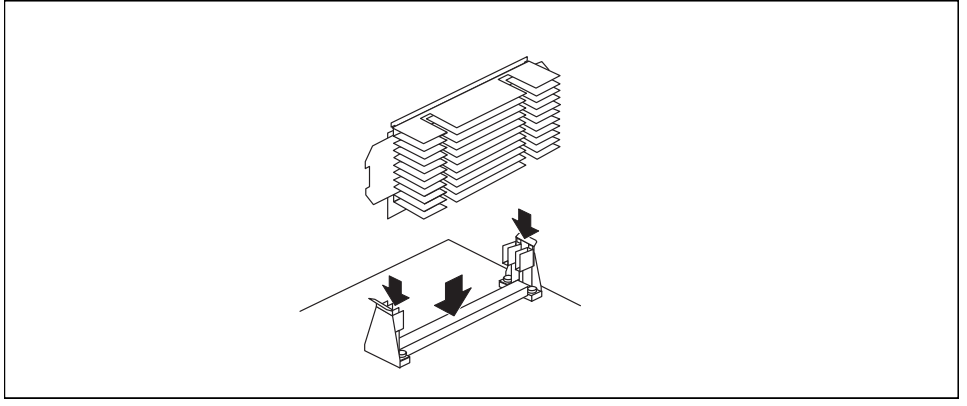

- ▸ Setzen Sie den Celeron in die Halterung ein.
- ▸ Schieben Sie den Celeron in der Halterung nach unten, und drücken Sie ihn in den Steckplatz, bis er einrastet.
- ▸ Stellen Sie die Taktfrequenz des neuen Prozessors mit den Steckbrücken CF1 bis CF4 des Steckbrückenblocks ein.
- ▶ Besitzt der Celeron einen Lüfter, dann stecken Sie die zugehörige Leitung an den Anschluß für den Prozessorlüfter auf der Systembaugruppe.

#### **Celeron ausbauen**

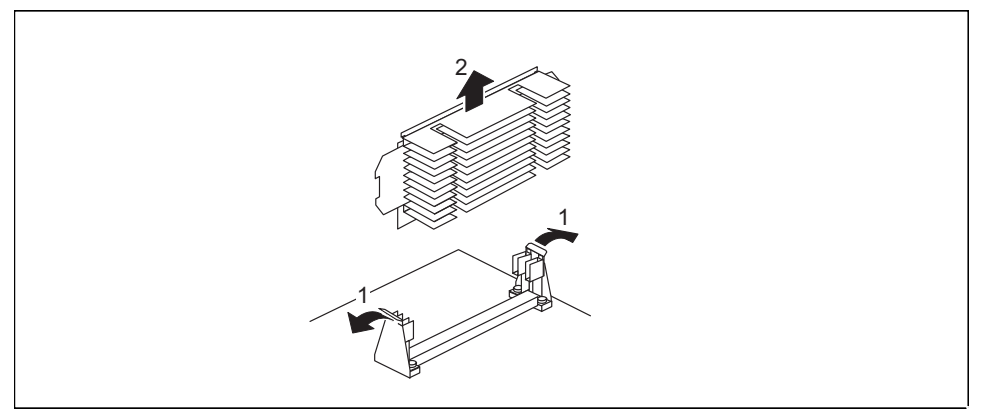

- ▸ Besitzt der Celeron einen Lüfter, dann lösen Sie die Steckverbindung der zugehörigen Leitung.
- ▶ Drücken Sie die beiden seitlichen Halterungen etwas nach außen, und ziehen Sie dabei gleichzeitig den Celeron nach oben aus dem Steckplatz heraus.

## <span id="page-13-0"></span>**Hauptspeicher hochrüsten**

Auf der Systembaugruppe befinden sich zwei Einbauplätze (Bank 1 und Bank 2) für den Hauptspeicher. Diese Einbauplätze sind für 16, 32, 64 und 128 Mbyte SDRAM-Speichermodule im DIMM-Format geeignet.

Der maximale Speicherausbau beträgt 256 Mbyte, wobei Speichermodule mit unterschiedlicher Speicherkapazität kombiniert werden können.

DIMM = Dual Inline Memory Module

SDRAM = Synchronous Dynamic Random Access Memory

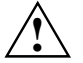

**!** Es dürfen nur ungepufferte 3,3V-Speichermodule verwendet werden. Gepufferte Speichermodule sind nicht erlaubt.

SDRAM-Speichermodule müssen eine Zykluszeit (Cycletime) von 15 ns oder kürzer besitzen oder für eine Taktfrequenz von 66 MHz oder höher ausgelegt sein.

#### **Speichermodul einbauen**

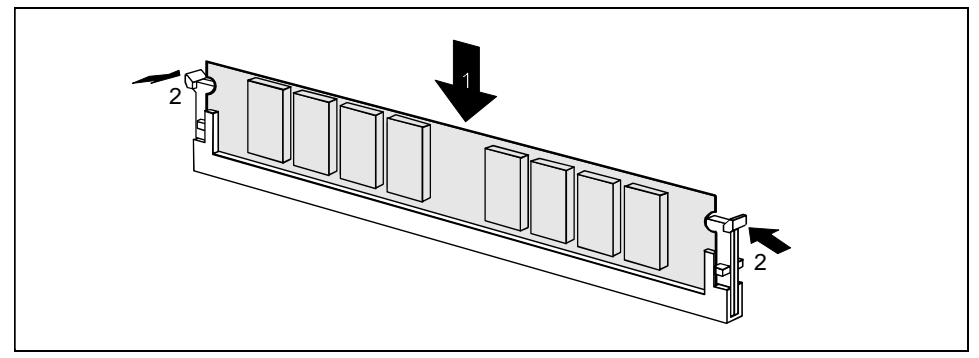

- ▸ Klappen Sie die Halterungen des entsprechenden Einbauplatzes an beiden Seiten nach außen.
- ▸ Stecken Sie das Speichermodul in den Einbauplatz.
- ▸ Klappen Sie dabei die seitlichen Halterungen hoch, bis sie am Speichermodul einrasten.

### <span id="page-14-0"></span>**Speichermodul ausbauen**

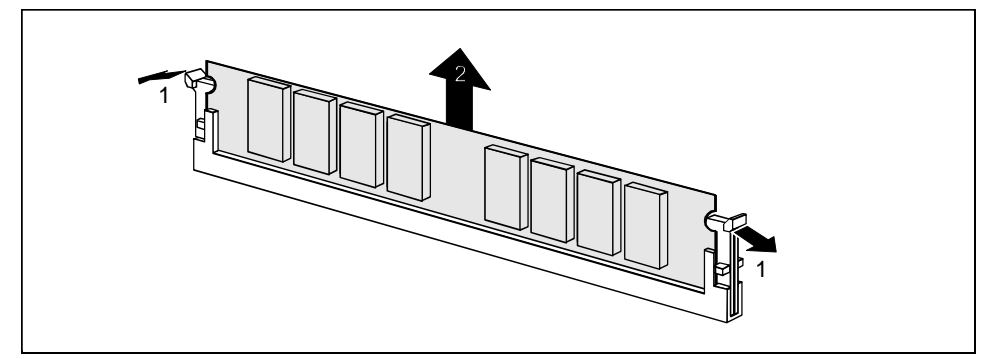

- ▸ Drücken Sie die Halterungen auf der linken und auf der rechten Seite nach außen.
- ▸ Ziehen Sie das Speichermodul aus dem Einbauplatz.

### **Lithium-Batterie austauschen**

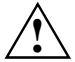

Bei unsachgemäßem Austausch der Lithium-Batterie besteht Explosionsgefahr.<br>Die Lithium-Batterie darf nur durch identische oder vom Hersteller empfohlene Typen (CR2032) ersetzt werden.

Die Lithium-Batterie gehört nicht in den Hausmüll. Sie wird vom Hersteller, Händler oder deren Beauftragten kostenlos zurückgenommen, um sie einer Verwertung bzw. Entsorgung zuzuführen.

Achten Sie beim Austausch unbedingt auf die richtige Polung der Lithium-Batterie - Pluspol nach oben!

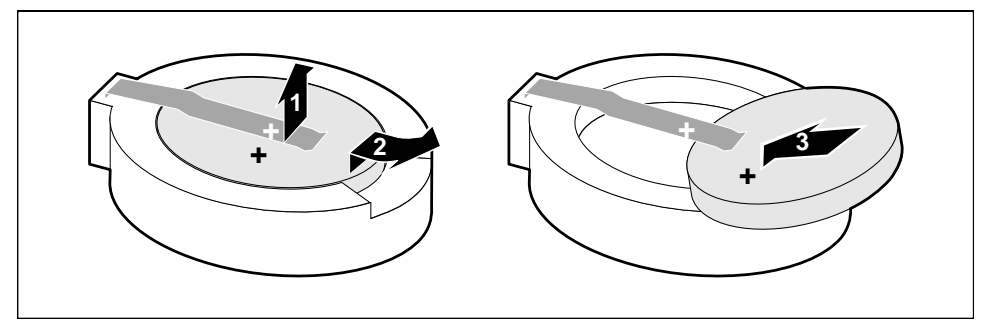

- ▸ Heben Sie die Kontaktfeder nur wenige Millimeter nach oben (1), bis Sie die Lithium-Batterie aus der Halterung ziehen können (2).
- ▸ Schieben Sie die neue Lithium-Batterie des identischen Typs in die Halterung (3).

# **Inhalt**

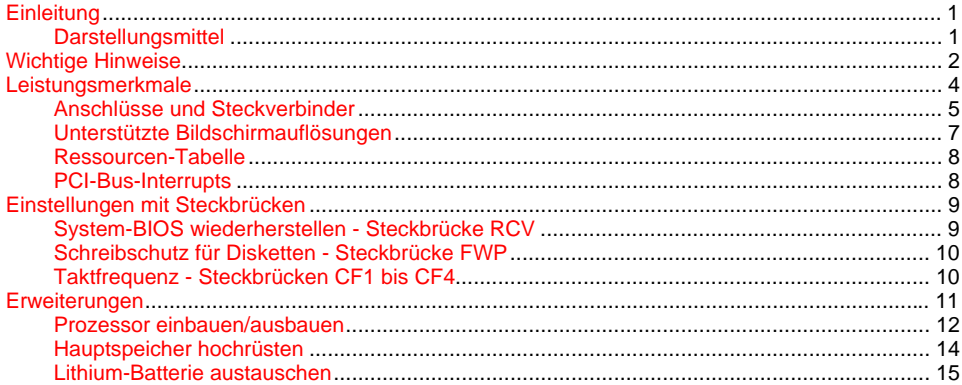

# **A26361-D1081-Z120-3-7419 Systembaugruppe D1081 Technisches Handbuch Ausgabe Oktober 1998**

Intel, Pentium und Celeron sind eingetragene Warenzeichen und MMX und OverDrive sind Warenzeichen der Intel Corporation, USA.

Microsoft, MS, MS-DOS und Windows sind eingetragene Warenzeichen der Microsoft Corporation.

PS/2 und OS/2 Warp sind eingetragene Warenzeichen von International Business Machines, Inc.

ATI und ATI VT4 sind Warenzeichen der ATI Technologies Inc.

Alle weiteren genannten Warenzeichen sind Warenzeichen oder eingetragene Warenzeichen der jeweiligen Inhaber und werden als geschützt anerkannt.

Copyright © Siemens AG 1998.

Alle Rechte vorbehalten, insbesondere (auch auszugsweise) die der Übersetzung, des Nachdrucks, der Wiedergabe durch Kopieren oder ähnliche Verfahren.

Zuwiderhandlungen verpflichten zu Schadenersatz.

Alle Rechte vorbehalten, insbesondere für den Fall der Patenterteilung oder GM-Eintragung.

Liefermöglichkeiten und technische Änderungen vorbehalten.